## *PROCEDURES TO REGISTER MASTERCARD DEBIT CARDS FOR MASTERCARD SECURE CODE*

Secure Code is a service that helps protect MasterCard cardholders against unauthorized Internet transactions by using identifying information created by the cardholder. Once the cardholder activates the service, the card cannot be used at a participating Internet merchant without authentication. When a MasterCard cardholder enrolled in SecureCode uses his or her card for an Internet purchase at a participating merchant, a pop-up window displays requesting the cardholder to enter a password similar to using a PIN for a face-to-face transaction. Once the password is entered, the information is authenticated and the transaction will be submitted to the bank for authorization. This service is available to all of our MasterCard cardholders – Platinum, Business and Health Savings.

Please direct the customer to: <https://secure.shazam.net/securecode> to sign up.

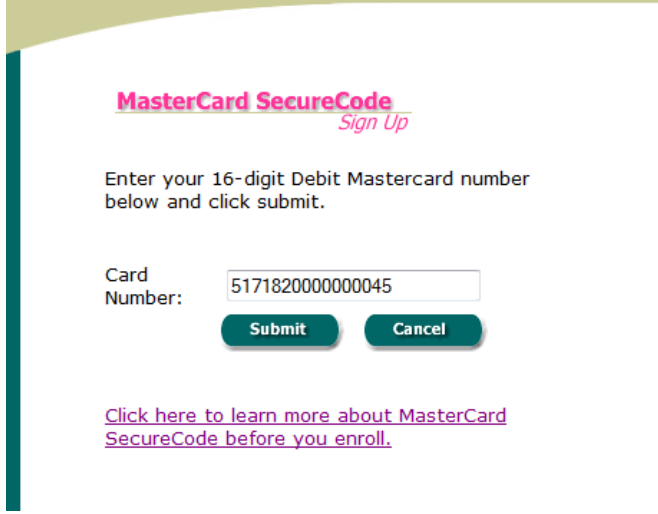

When you hit submit, a security box will pop up to indicate you are leaving the Shazam website and will be routed to the MasterCard SecureCode registration page.

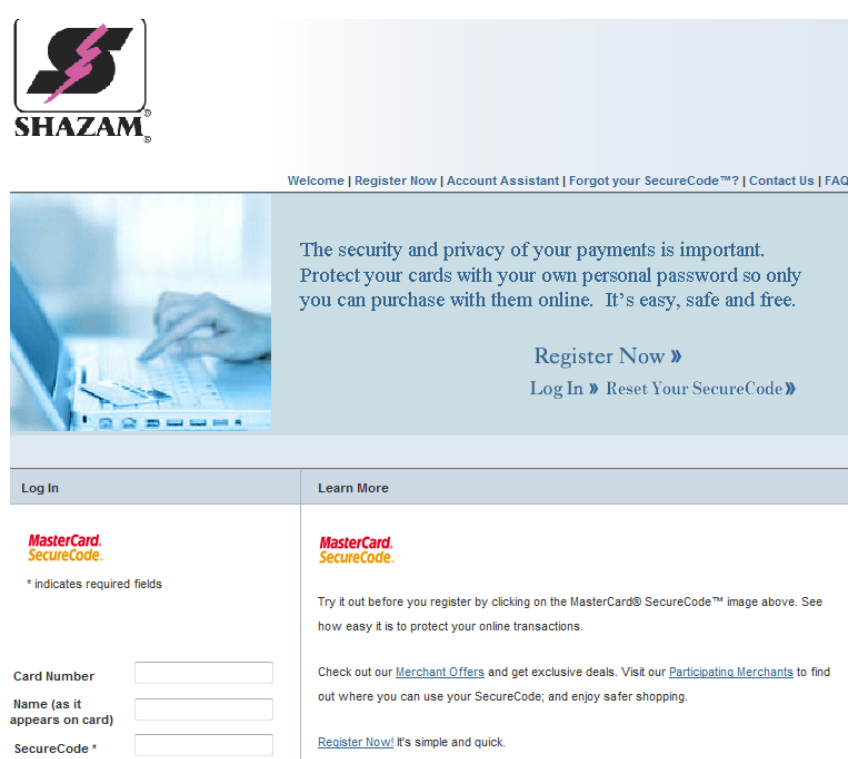

Click on Register Now to register you new card. You will be taken to a second page that provides additional information about MasterCard SecureCode. Customers will also visit this website should they need to reset their SecureCode.

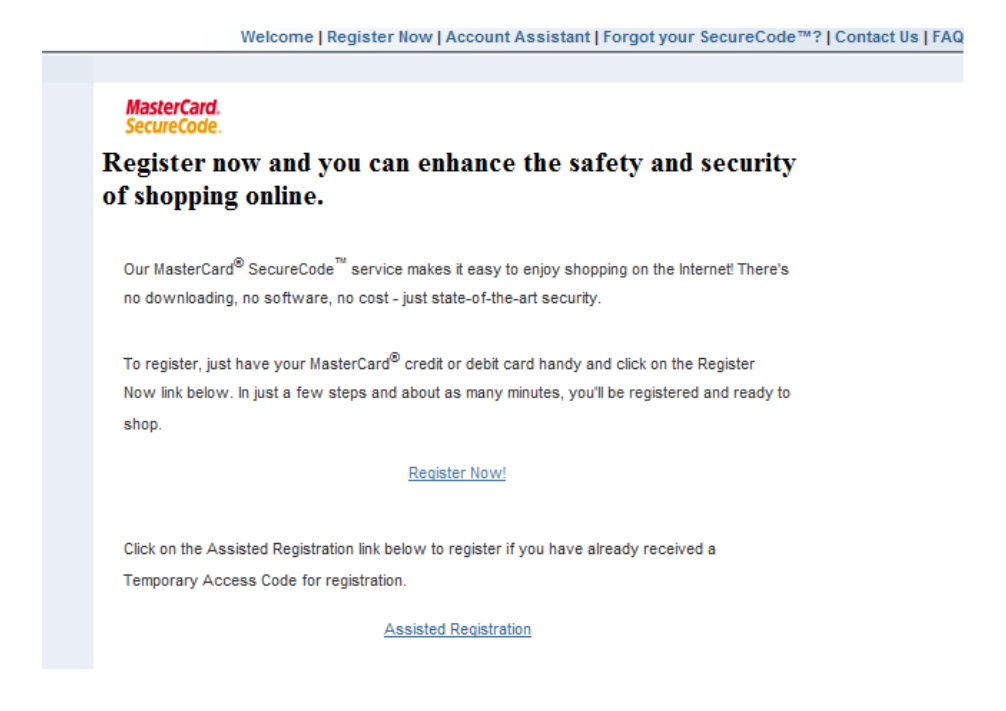

You will need to choose Register Now in the middle of the page. Once you do this, you will be prompted to agree to the terms and conditions of MasterCard SecureCode services. Choose Accept.

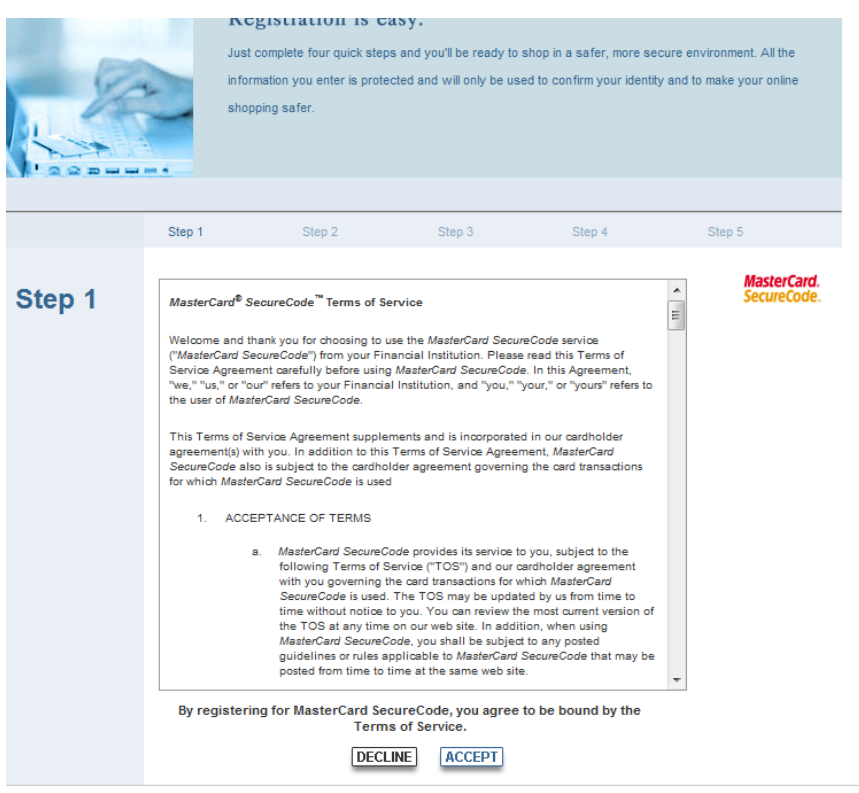

Enter your full MasterCard number and choose continue.

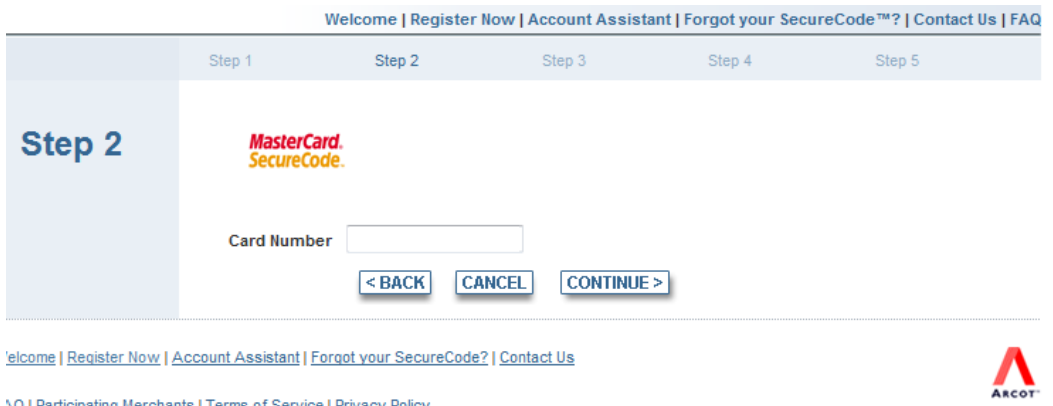

AQ | Participating Merchants | Terms of Service | Privacy Policy

Enter the card information requested then choose continue.

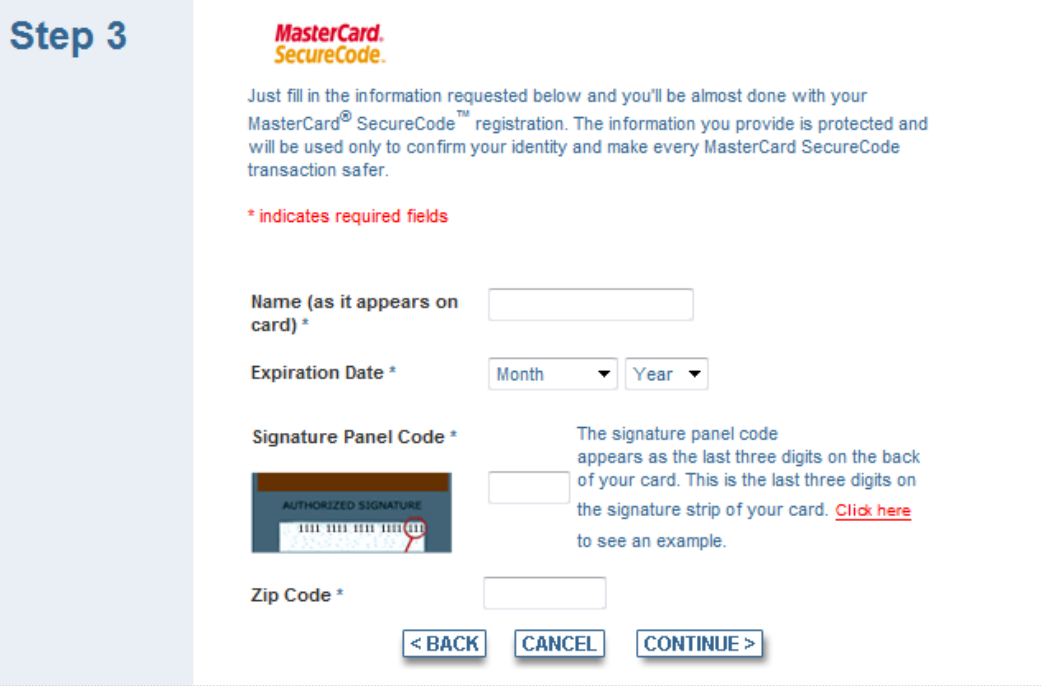

Enter the last 4 of the cardholder's Social Security number then choose Continue:

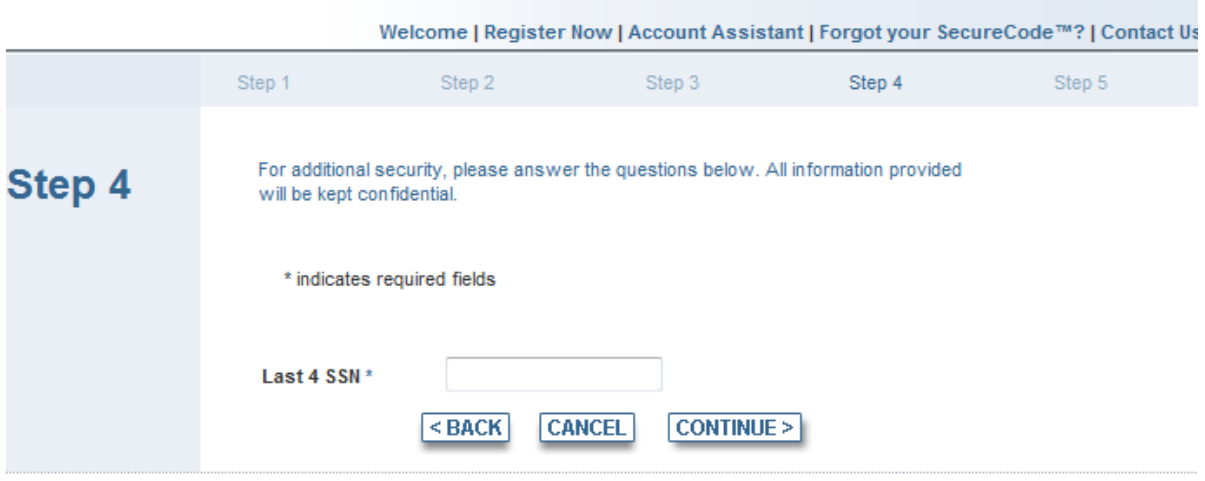

come | Register Now | Account Assistant | Forgot your SecureCode? | Contact Us

On the next screen the cardholder will be asked to establish a "SecureCode" of their choice to use when making online purchases. The MasterCard SecureCode must be 6-10 characters long, may contain numbers (0-9) and uppercase and lowercase letters with no spaces.

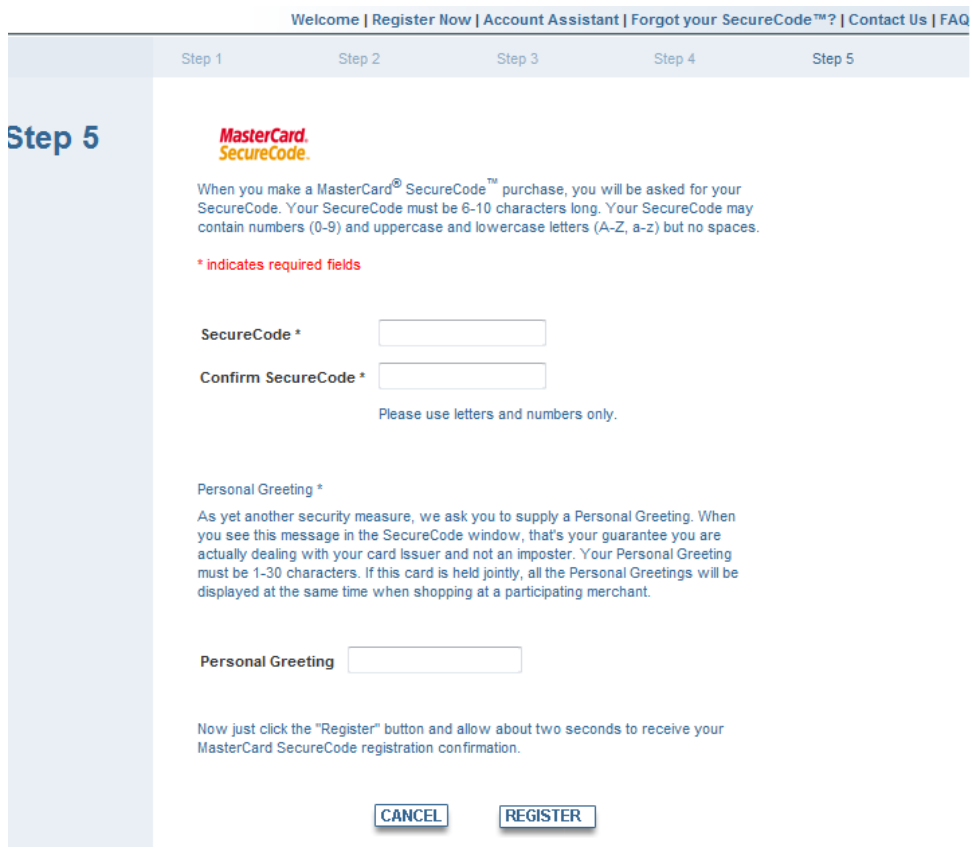

Once you Register, you will get a confirmation "Thank you for registering."

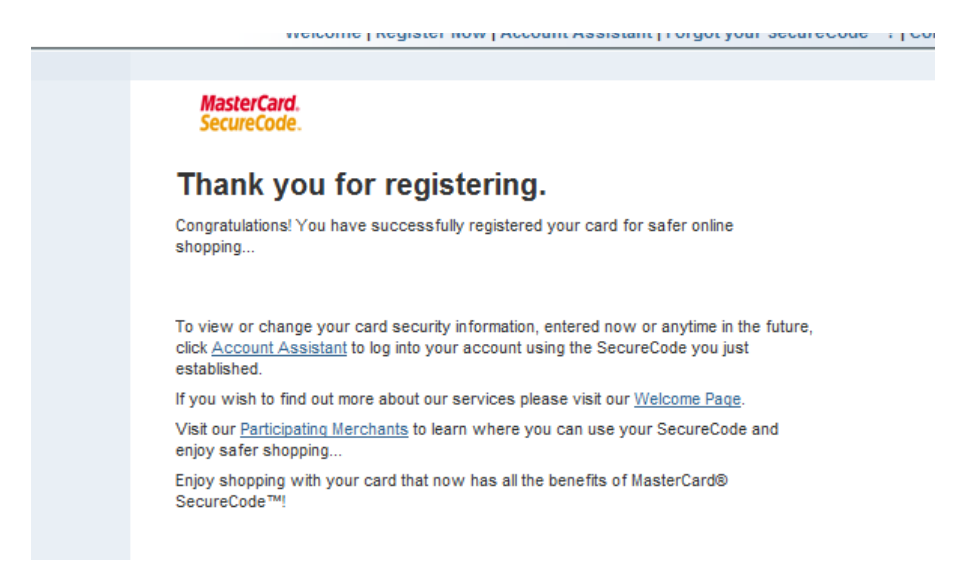

Once registration has been completed, a test transaction will be authorized on the MasterCard that the customer has just registered for MasterCard SecureCode. This is only a test transaction to verify the card and account information and will not hard hit the customer's account.

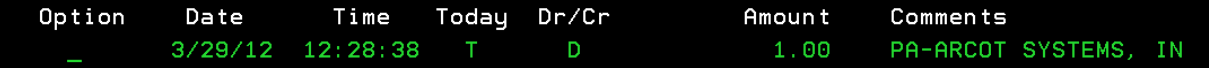